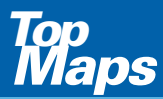

Zusatz-**Blu-ray** für die interaktive digitale Kartenserie der Vermessungsverwaltung u-ray für<br>teraktive<br>rtenserie<br>ssungs-<br>Sachsen<br>Sachsen<br>AMTLICHE DIGITALE C

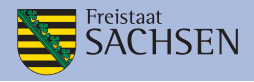

AMTLICHE DIGITALE ORTHOPHOTOS

# **MARK ON MOTIONS** LUFTBILDER 2014 BIS 2016

# INSTALLATIONSHINWEISE UND INFORMATIONEN ZUM KARTENMATERIAL

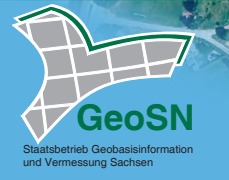

**IT THE** 

*Sachsen*

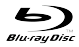

AUSGABE 2017

## INSTALLATIONSHINWEISE

Die Nutzung der "TopMaps Sachsen - Luftbilder 2014 bis 2016" ist sowohl von Blu-ray als auch von Festplatte möglich.

Bitte beachten Sie, dass bei einer vollständigen Nutzung der Festplatte ein freier Speicherplatz von mindestens 20 GB auf Ihrer Festplatte vorhanden sein muss.

#### Zum Betrieb von Blu-ray

- 1. Bitte legen Sie die TopMaps Blu-ray in Ihr Blu-ray-Laufwerk ein.
- 2. Starten Sie die installierte Top50 (Installationshinweise zur Top50 entnehmen Sie bitte der dort beiliegenden Produktinformation).
- 3. Wählen Sie in der Top50 den Menüpunkt "Einstellungen  $\rightarrow$  Verzeichnisse" aus.
- 4. Klicken Sie auf "Hinzufügen".
- 5. Wählen Sie den Laufwerksbuchstaben Ihres Blu-ray-Laufwerks und den darauf befindlichen Unterordner aus.
- 6. Bestätigen Sie mit OK (2x).
- 7. Wählen Sie im Menü "Kartenauswahl  $\rightarrow$  Aktualisieren".

Sie können nun im Menü "Kartenauswahl → Kartenwerke" die neuen Karten direkt anwählen.

## Zum Betrieb von Festplatte

- 1. Bitte legen Sie auf Ihrer Festplatte ein neues Verzeichnis (z. B. .TopMaps") an.
- 2. Legen Sie die TopMaps-Blu-ray ein.
- 3. Wählen Sie im Windows Explorer Ihr Blu-ray-Laufwerk an.
- 4. Kopieren Sie den kompletten Ordner von der TopMaps-Blu-ray in das neu angelegte Verzeichnis auf Ihrer Festplatte.
- 5. Starten Sie die installierte Top50 (Installationshinweise zur Top50 entnehmen Sie bitte der dort beiliegenden Produktinformation).
- 6. Wählen Sie in der Top50 den Menüpunkt "Einstellungen Verzeichnisse" aus.
- 7. Klicken Sie auf "Hinzufügen"
- 8. Wählen Sie nun in Ihrem neu angelegten Verzeichnis das kopierte Unterverzeichnis.
- 9. Bestätigen Sie mit OK (2x).
- 10. Wählen Sie im Menü "Kartenauswahl  $\rightarrow$  Aktualisieren".

Sie können nun im Menü "Kartenauswahl → Kartenwerke" die neuen Karten direkt anwählen.

Sie haben noch Fragen zur Installation? Unser Kundenservice berät Sie gerne. Tel: 0351 / 8283 - 8400 Weitere Informationen erhalten Sie auch unter: www.landesvermessung.sachsen.de

## INFORMATIONEN ZUM INHALT

Mit der **Blu-ray TopMaps Sachsen - Luftbilder 2014 bis 2016** können Sie Luftbilder verschiedener Zeitabschnitte vergleichen, beispielsweise mit Luftbildern aus den Jahren 2008 bis 2010 oder aus den Jahren 2011 bis 2013.

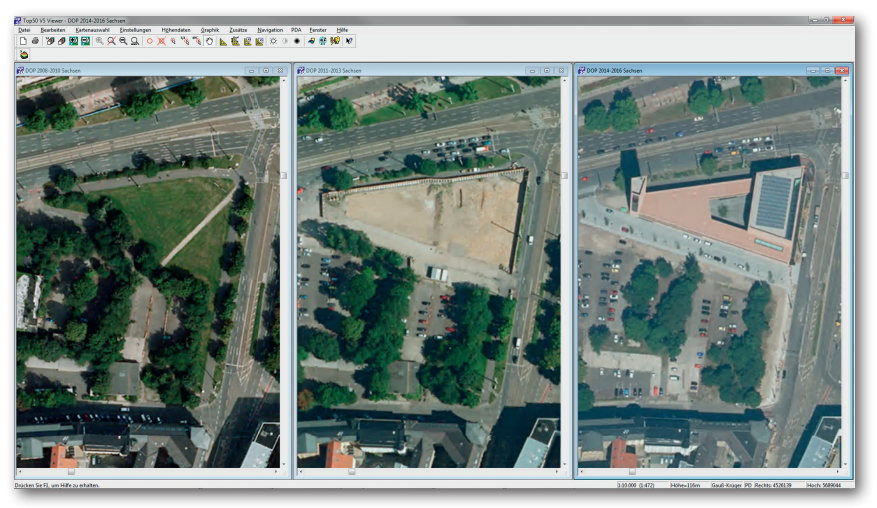

Daten der **Blu-ray TopMaps Sachsen - Luftbilder 2014 bis 2016** (Rechts) im Vergleich mit den Daten der **Blu-ray TopMaps Sachsen - Luftbilder 2008 bis 2010** (Links) und der **Blu-ray TopMaps Sachsen - Luftbilder 2011 bis 2013** (Mitte)

Eine weitere Möglichkeit ist der Vergleich mit anderen Kartenwerken, bspw. der aktuellen Karte 1 : 10 000 (siehe Bild nächste Seite).

Sie haben die Möglichkeit, beliebig viele Fenster nebeneinander zu öffnen. Mit Hilfe der Funktion "Fenster  $\rightarrow$  Kartenfenster koppeln", verschieben sich beim Scrollen alle gekoppelten Karten / Luftbilder gleichzeitig.

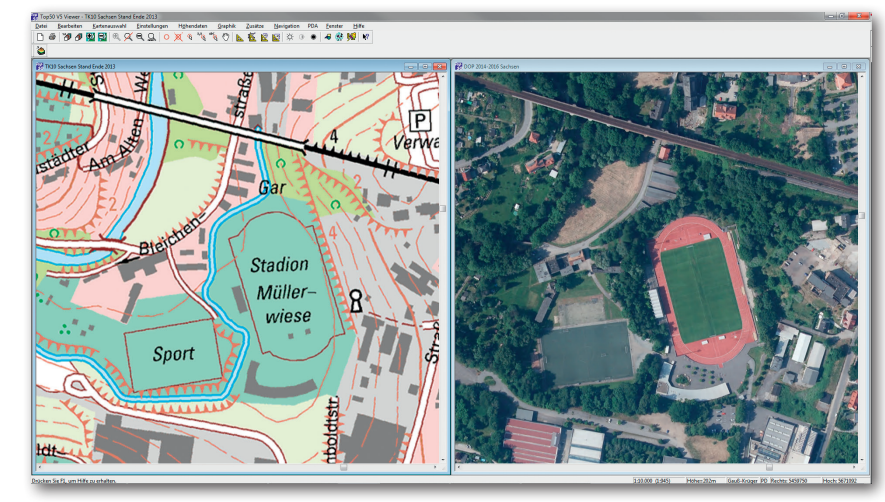

Daten der **Blu-ray TopMaps Sachsen - Luftbilder 2014 bis 2016** (Rechts) im Vergleich mit den Daten der **DVD TopMaps Sachsen - Topographische Karten 1 : 10 000** (Links)

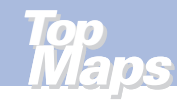

# ÜBERSICHT ZUR AKTUALITÄT UND VERFÜGBARKEIT

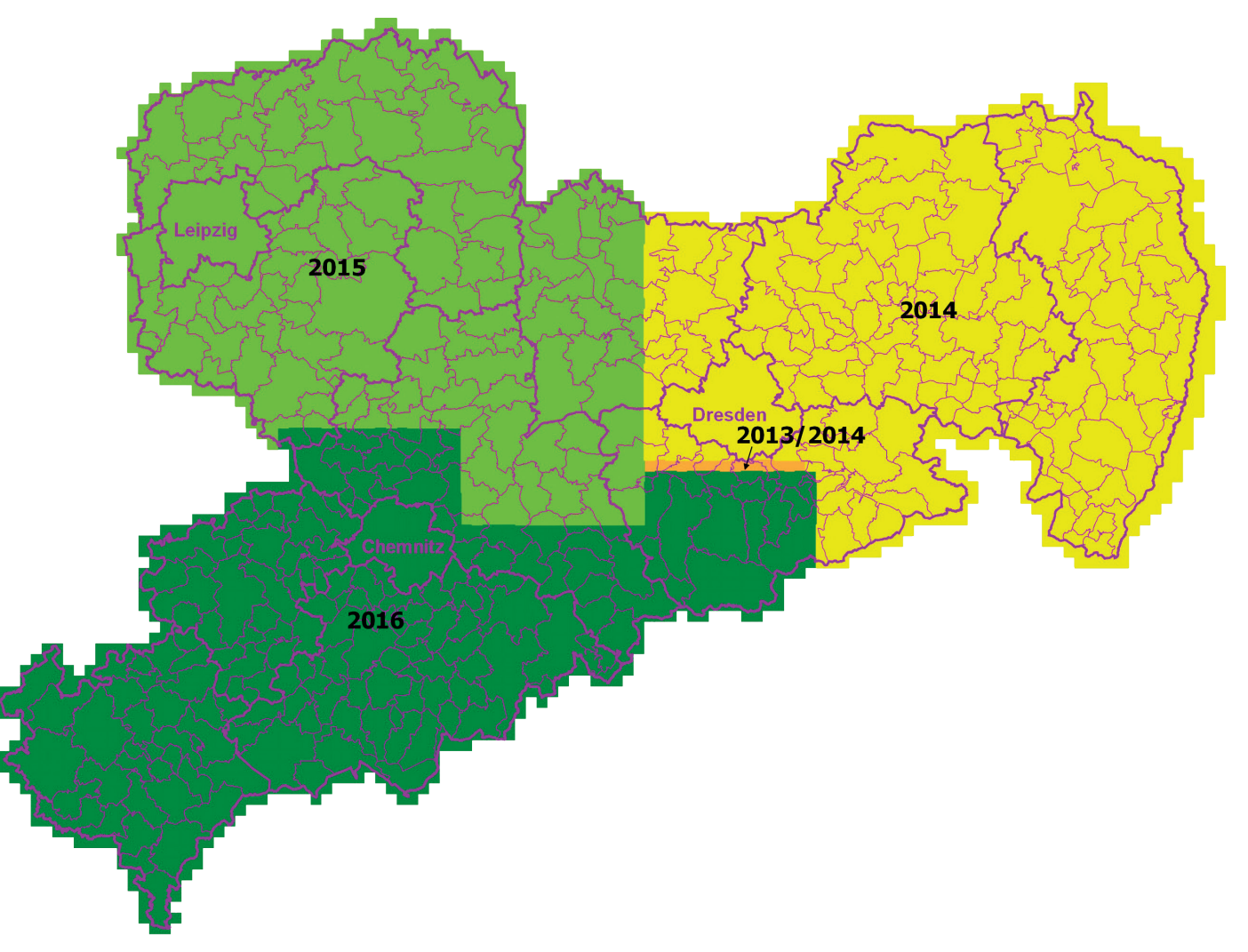

# **Wie entsteht aus einem Luftbild ein Orthophoto?**

Luftbilder sind zentralperspektivische Abbildungen der Landschaft. Aufgrund der Eigenschaften der Zentralprojektion kommt es insbesondere infolge unterschiedlicher Geländehöhen zu geometrischen Verzerrungen bei der Abbildung von Landschaftsobjekten und zu Maßstabsunterschieden.

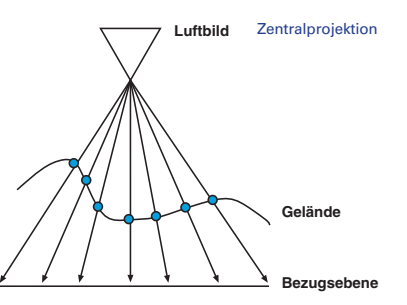

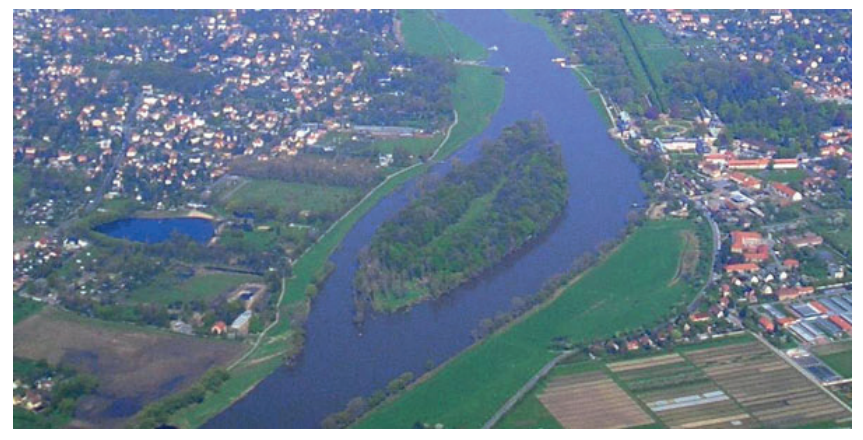

Luftbild

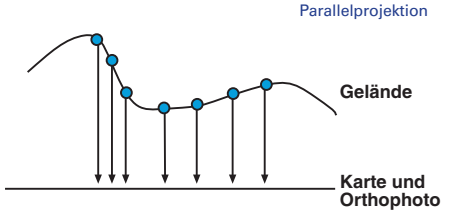

Damit in einem Luftbild beispielsweise wie in einer Karte gemessen oder dieses Luftbild einem digitalen Informationssystem hinterlegt werden kann, muss das Luftbild unter Berücksichtigung der Geländeneigung entzerrt und

ein Bezug zu einem Koordinatensystem hergestellt werden. Solch ein entzerrtes und georeferenziertes Luftbild wird Orthophoto genannt.

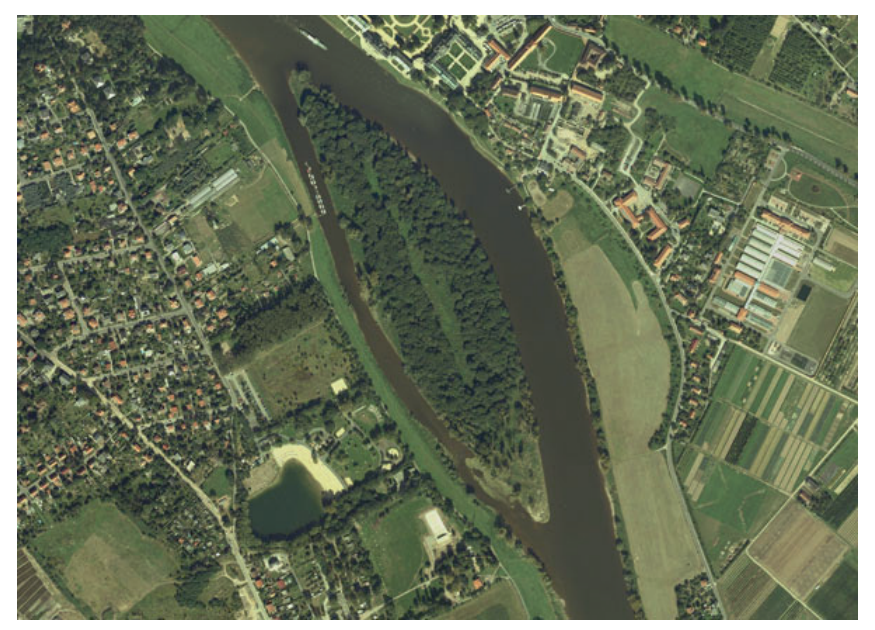

Orthophoto

Auf der **Blu-ray TopMaps Sachsen - Luftbilder 2014 bis 2016** befinden sich ausschließlich Orthophotos.

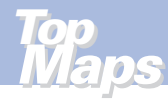

### IN DER REIHE "TOPMAPS SACHSEN" SIND WEITERHIN ERSCHIENEN:

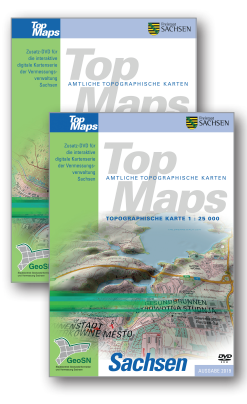

TopMaps Sachsen - Topographische Karte 1 : 10 000 DVD-ROM

Ausgabe 2019

ISBN: 978 - 3 - 86807 - 942 - 5

TopMaps Sachsen - Topographische Karte 1 : 25 000 DVD-ROM

Ausgabe 2019

ISBN: 978 - 3 - 86807 - 939 - 5

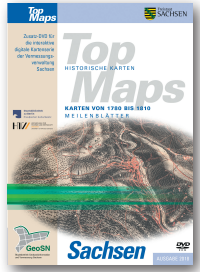

TopMaps Sachsen - Karten von 1780 bis 1810 Meilenblätter DVD-ROM

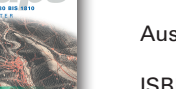

Ausgabe 2018

ISBN: 978 - 3 - 86208 - 276 - 6

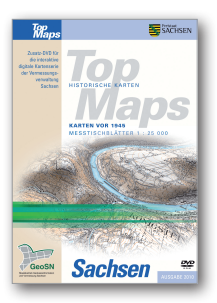

TopMaps Sachsen - Karten vor 1945 Messtischblätter 1 : 25 000 DVD-ROM

Ausgabe 2010

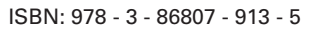

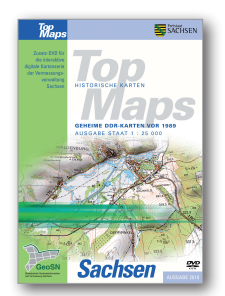

TopMaps Sachsen - Geheime DDR-Karten vor 1989 Ausgabe Staat 1 : 25 000 DVD-ROM

Ausgabe 2010

ISBN: 978 - 3 - 86807 - 938 - 8

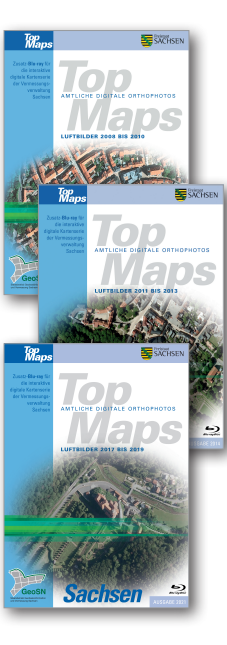

TopMaps Sachsen - Luftbilder 2008 bis 2010 Blu-ray Ausgabe 2011 ISBN: 978 - 3 - 86208 - 274 - 2

TopMaps Sachsen - Luftbilder 2011 bis 2013 Blu-ray Ausgabe 2014 ISBN: 978 - 3 - 86807 - 941 - 8

TopMaps Sachsen - Luftbilder 2017 bis 2019 Blu-ray Ausgabe 2021 ISBN: 978 - 3 - 86208 - 281 - 0

Alle diese Karten / Luftbilder können Sie am Bildschirm nebeneinander öffnen und vergleichen. Beim Scrollen verschieben sich alle gekoppelten Karten / Luftbilder gleichzeitig. (Fenster/ Kartenfenster koppeln)

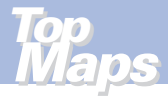

## SO ERREICHEN SIE UNS

#### **Anschrift**

Staatsbetrieb Geobasisinformation und Vermessung Sachsen (GeoSN) Olbrichtplatz 3 | 01099 Dresden Postfach 10 02 44 | 01072 Dresden

#### **Öffnungszeiten der Verkaufsstelle:**

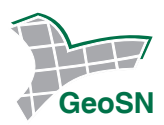

Telefon: 0351 8283-8400 Telefax: 0351 8283-6130 E-Mail: verkauf@geosn.sachsen.de www.landesvermessung.sachsen.de

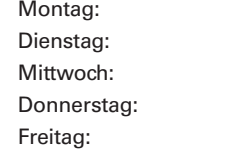

**Anfahrtsskizze:**

Montag: 9.00 bis 12.00 Uhr und 13.00 bis 15.00 Uhr Dienstag: 9.00 bis 12.00 Uhr und 13.00 bis 17.00 Uhr Mittwoch: 9.00 bis 12.00 Uhr und 13.00 bis 15.00 Uhr Donnerstag: 9.00 bis 12.00 Uhr und 13.00 bis 15.00 Uhr 9.00 bis 12.00 Uhr

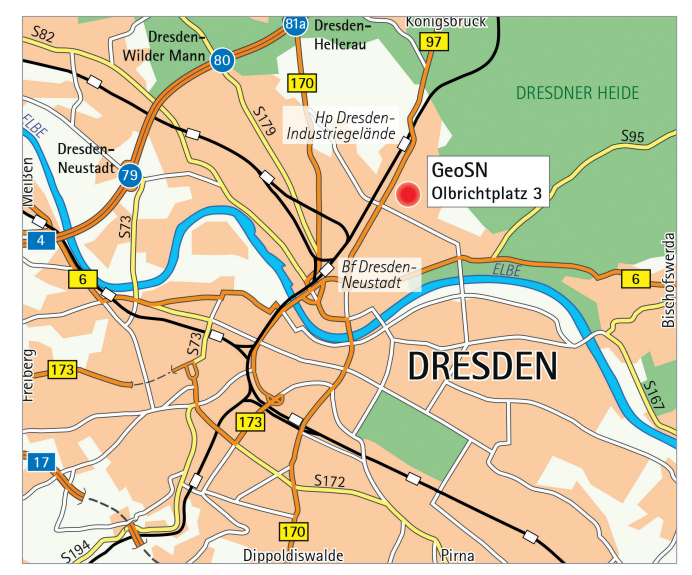

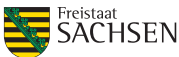